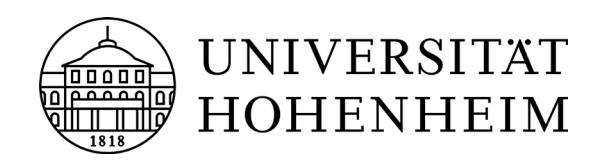

# Humboldt reloaded | Projektverwaltung für Projektbetreuende

# Zeitlicher Ablauf

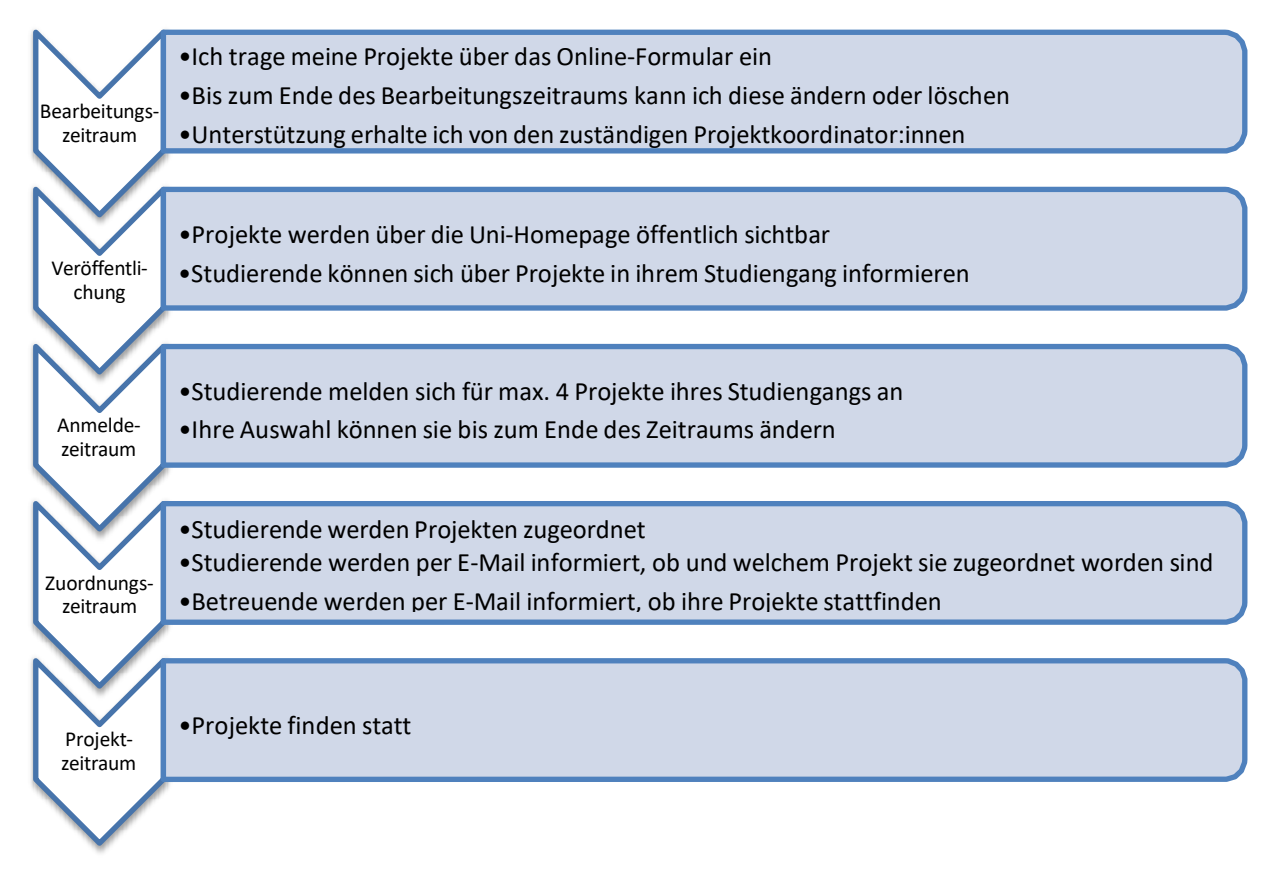

# Projekte eintragen, bearbeiten, löschen

Das Online-Formular ist über die "Humboldt reloaded"-Homepage zu erreichen, dort unter "Humboldt reloaded > "Projekte eintragen und verwalten":

Der direkte Link zum Online-Formular lautet: <https://humboldt-reloaded.uni-hohenheim.de/projekt-betreuer>

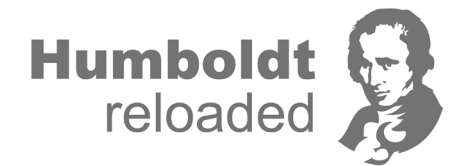

Um Projekte eintragen zu können müssen Sie sich ins Intranet einloggen und den Status ..Mitarbeiter:in" haben.

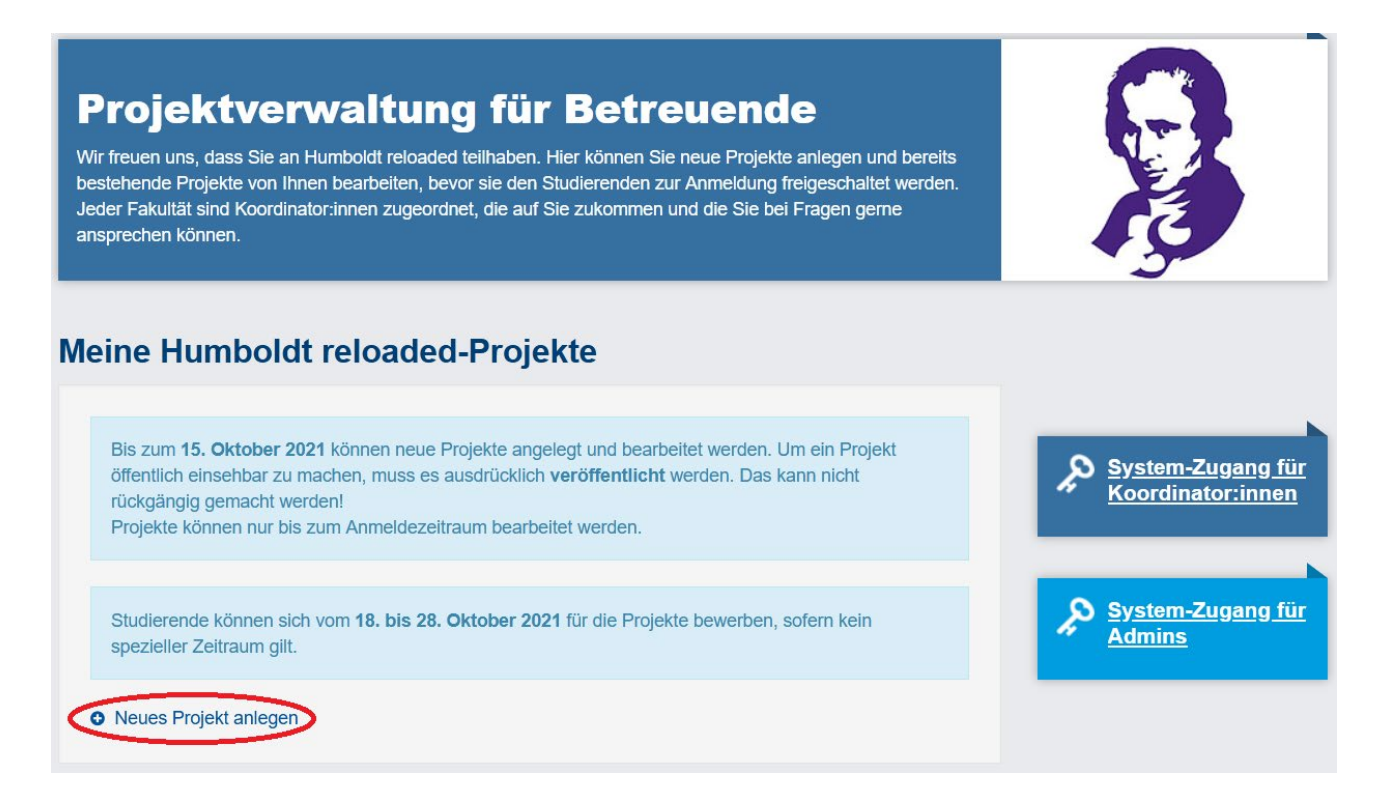

Alle mit einem Sternchen \* gekennzeichneten Felder, sind verpflichtend auszufüllen.

#### **Betreuende**

Als Betreuende:r wird standardmäßig Ihr Name eingetragen. Um sich selbst oder andere Betreuende wieder zu entfernen, klicken Sie auf das Mülleimersymbol dahinter.

Hinweis: Die Suche zeigt nur Personen an, die in LSF als Mitarbeitende der Uni Hohenheim eingetragen sind und sich bereits einmal ins Intranet eingeloggt haben.

#### Interdisziplinarität

Falls es sich um ein interdisziplinäres Projekt handelt, ist zusätzlich eine Beschreibung des interdisziplinären Aspekts notwendig, damit die Studierenden den Unterschied zu einem nicht-interdisziplinären Projekt erkennen können und wissen, was auf sie zukommt.

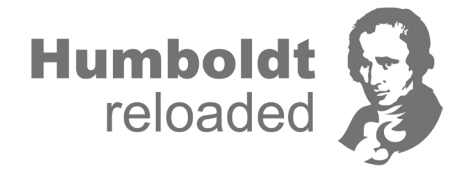

Nur wenn diese Beschreibung vorliegt, kann das Projekt als "interdisziplinär" markiert werden.

In ihrer Beschreibung soll dargelegt werden, in welcher Form verschiedene fachdisziplinischen Ansätze (mindestens zwei) miteinander in Verbindung gebracht werden. Das Ziel der interdisziplinären Projekte ist, dass die Studierenden eine umfassendere Antwort auf ihre Forschungsfrage finden können als dies mit einem rein fachdisziplinischen Ansatz möglich gewesen wäre.

## Teilnehmende

Die angegebene maximale Teilnehmendenzahl dient als Orientierung – sie stellt keine "harte" Grenze dar und dem Projekt können während der Zuordnungsphase ggf. auch mehr Studierende zugeordnet werden.

## Arbeitsaufwand

Die angegebenen ECTS-Punkte dienen den Studierenden zur Orientierung – die Studierenden sehen später ebenfalls einen entsprechenden Hinweistext. Die Credits können während oder nach der Durchführung des Projekts durch die Projektkoordinator:innen noch angepasst werden.

## Studiengänge

Sie müssen Ihr Projekt einem oder mehreren der zur Wahl stehenden Studiengängen zuordnen. Nur Studierende der angegebenen Studiengänge können sich später für das Projekt anmelden Um einen Studiengang wieder zu entfernen, klicken Sie auf das Mülleimersymbol dahinter.

Falls das Projekt offen für alle Studiengänge sein soll, wählen Sie bitte die entsprechende Option.

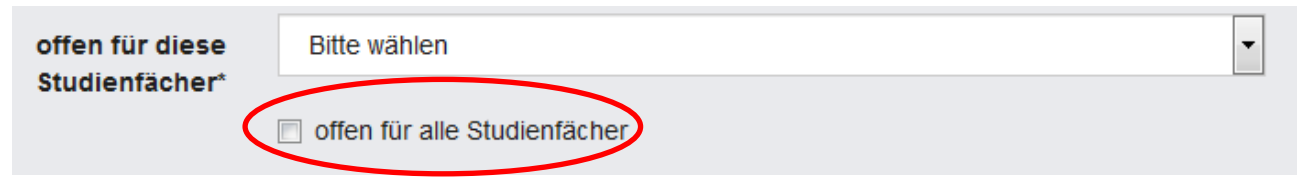

Projekt eintragen

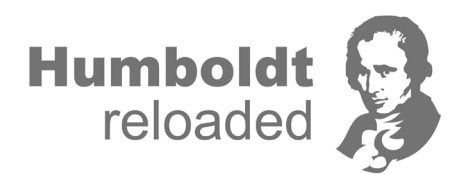

Wenn alle Felder korrekt ausgefüllt sind können Sie das Projekt eintragen. Sie werden dann auf die Übersichtsseite "Meine Humboldt reloaded-Projekte" weitergeleitet. Dort wird eine Bestätigung eingeblendet, dass das Projekt erfolgreich angelegt wurde.

Außerdem werden die beteiligten Betreuenden (auch Sie selbst, wenn Sie sich als Betreuende:r eingetragen haben) und die zuständigen Koordinator:innen per E-Mail über das Projekt informiert. An wen diese E-Mail verschickt worden ist, wird Ihnen ebenfalls angezeigt.

### Projekt veröffentlichen

Projekte, die im Online-System eigetragen wurde, sind zunächst nur für die Projektbetreuenden – und Koordinator:innen sichtbar. Damit das Projekt auch für die Studierenden sichtbar wird, muss dieses noch "veröffentlicht" werden

### Projekt bearbeiten

Die Bearbeitung von Projekten oder Änderungen sind nur bis zum offiziellen Einpflegeschluss möglich. Während der Bewerbungsphase für die Studierenden können Änderungen nur von der Projektkoordination vorgenommen werden.

#### Projekt löschen

Bis zum Ende des Bearbeitungszeitraums können Sie als Betreuende:r die von Ihnen betreuten Projekte löschen, Sie müssen die Löschung nochmals bestätigen.

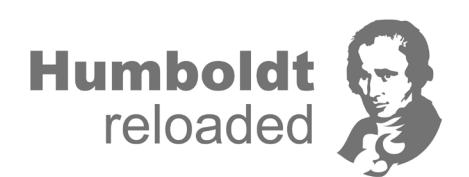